# DJ Hardware Control User Manual

#### 1. Connect the Demo Board

Connect the module to demo board ADDxDB, then link the power (outside: negative, inside: positive) and the audio I/O connect hardware panel by hardware bus, do not connect USB cable, release USB switch button:

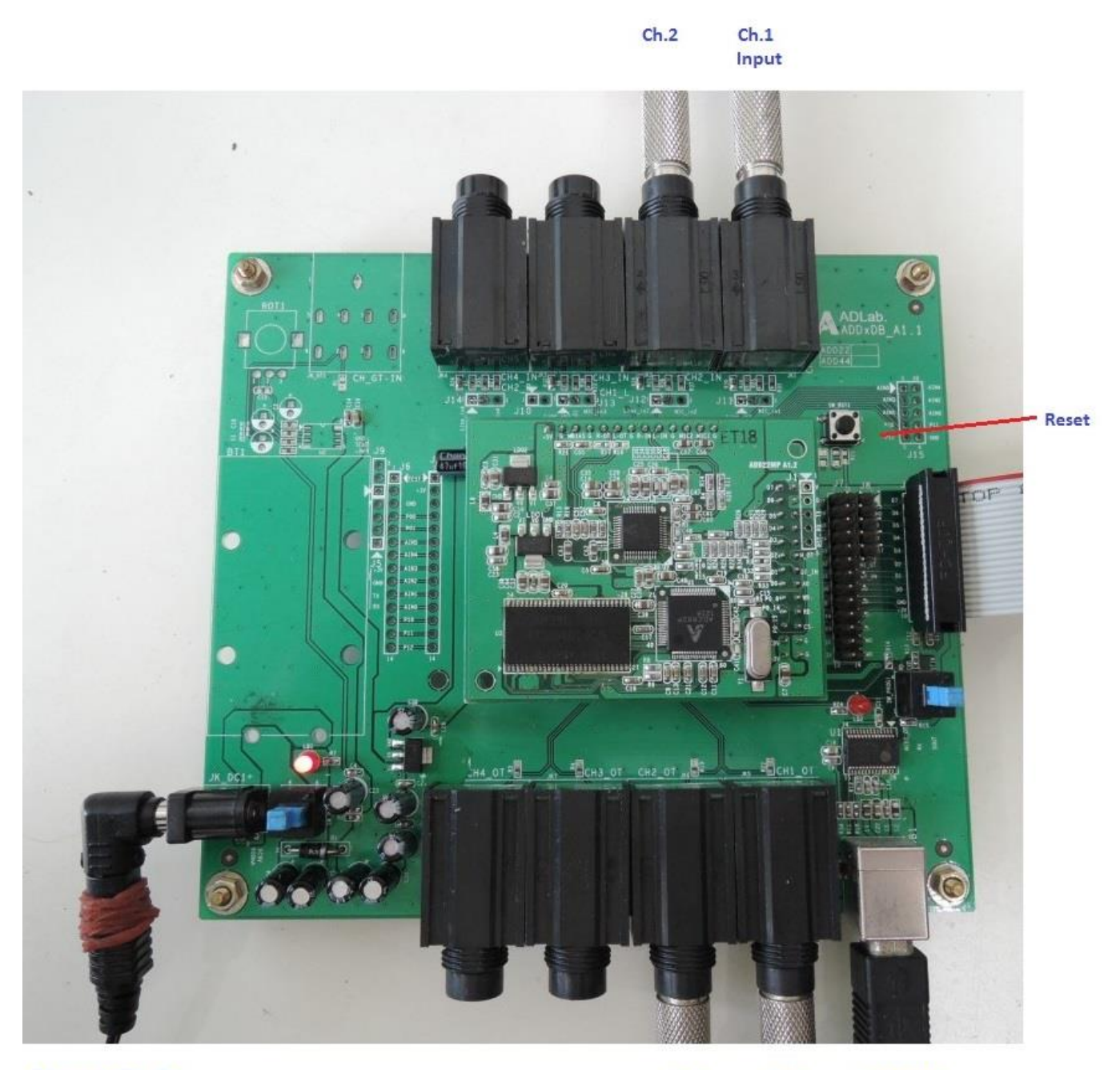

DC Input +9V -@+

 $Ch.2$  $Ch.1$ **USB COM** Output Port

# 2. Module Installation

The module pin is aligned with the right 2 \* 13pin:

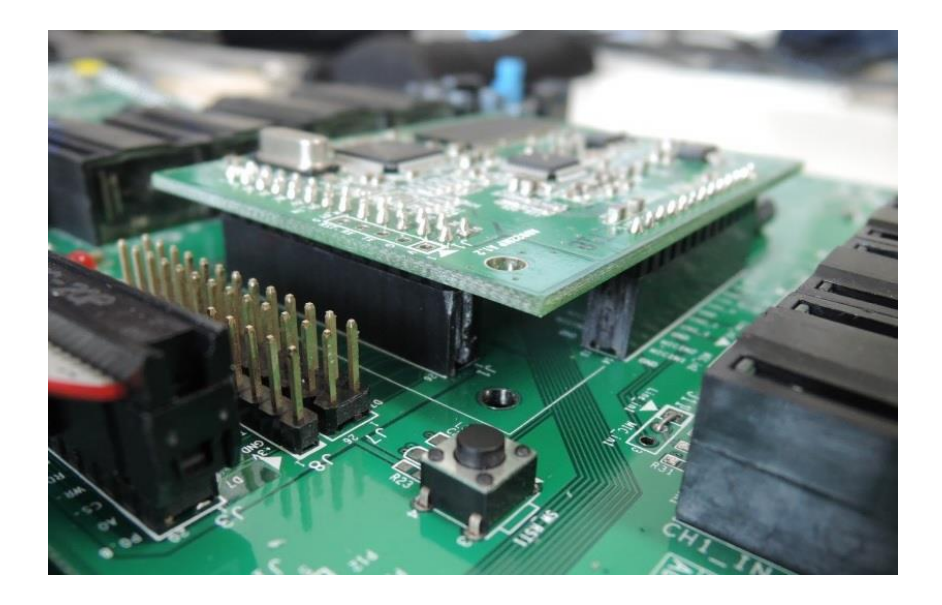

## 3. Operate Hardware Control Panel

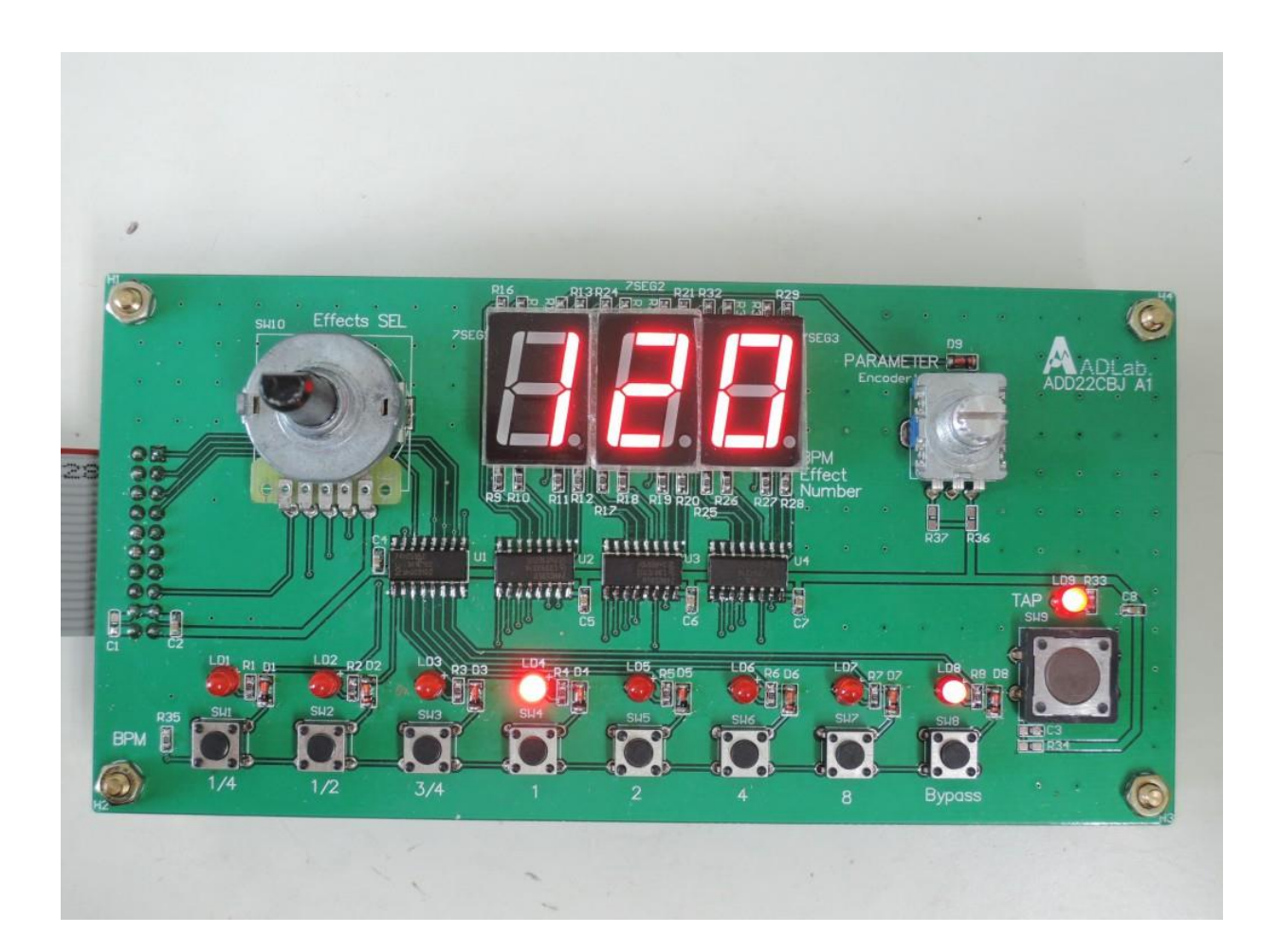

### 4. Demo Board Function

There are 2 encoders + 10 switches from left to right:

- Effects Encoder

Switch 16 sound effects.

- Parameter Encoder Adjust the effect parameter range 0~127.

- Parameter Encoder Switch Switch parameters 1/2.

- BPM Switch\*7

In the BPM linked condition(one of the 7 LED lights will be turn on), select the sub-beat time.

- Bypass Switch Start the effect control.

- TAP Switch

Click: In the BPM linked condition( one of the 7 LED lights will be on), double-click for input time. Press: Switch BPM detect Manual/Auto.

When operation is stopped, the panel will display the current BPM value.

## 5. Effect List

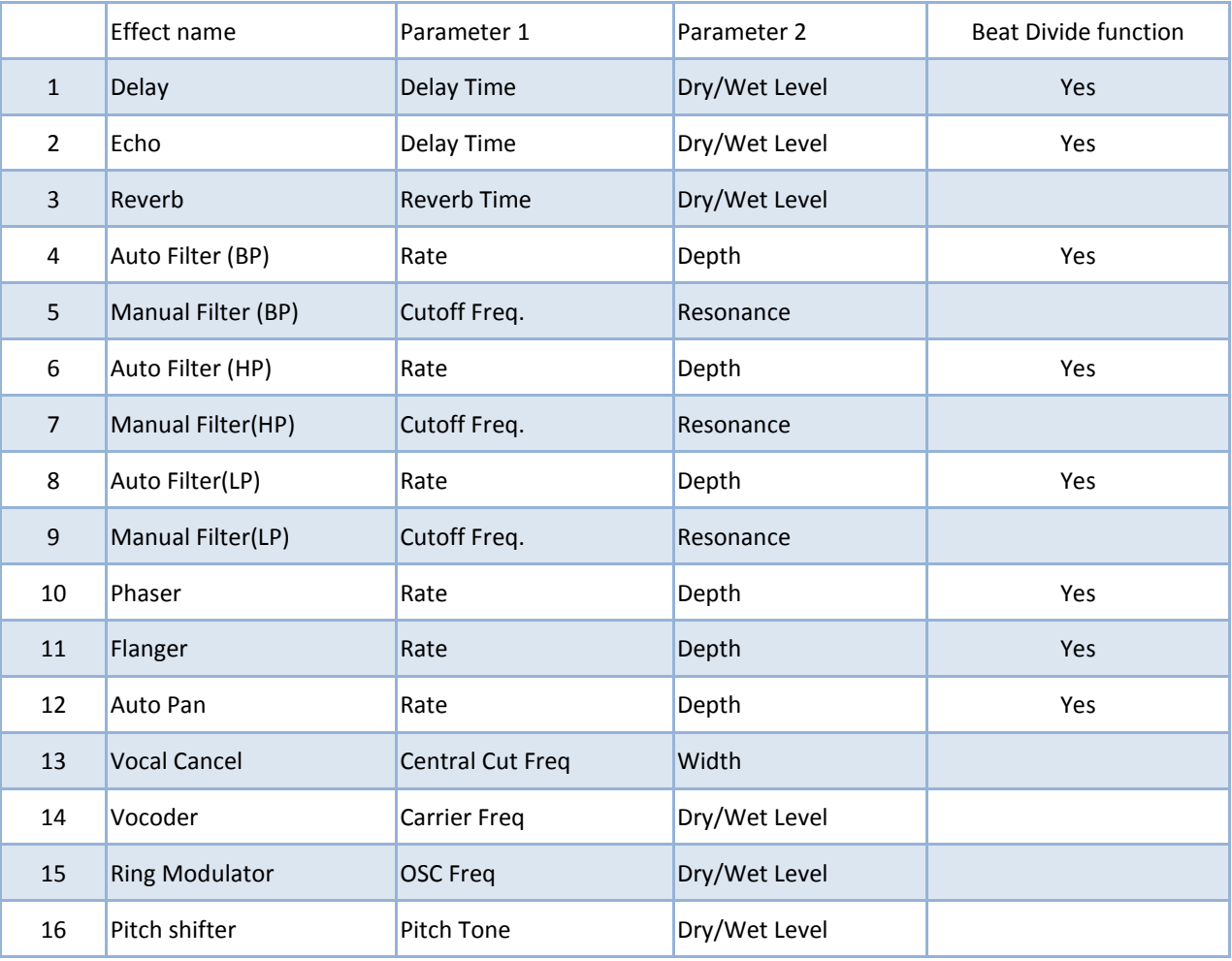